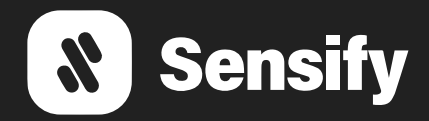

# Monitor SM300WE v2 - Manual técnico

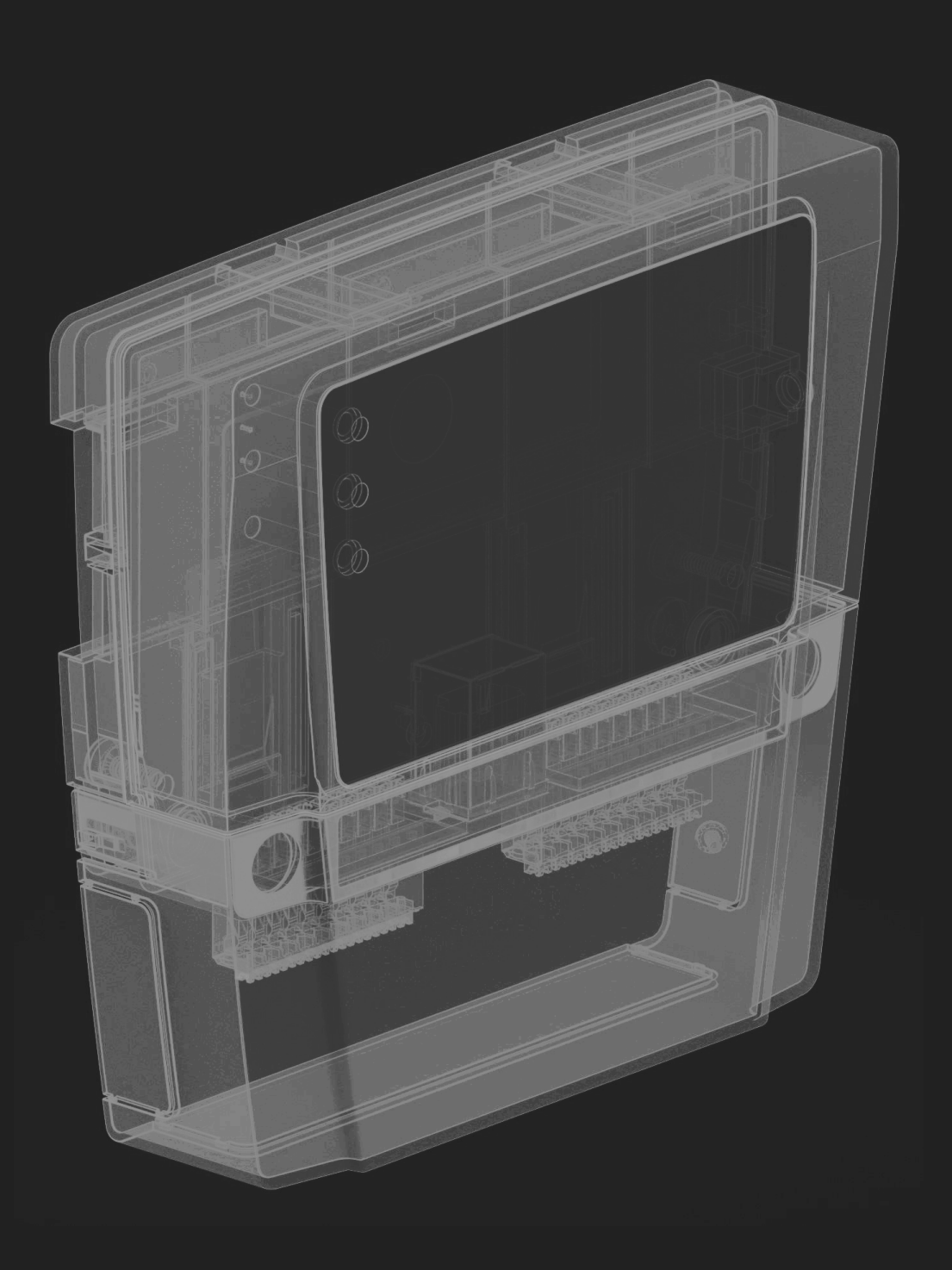

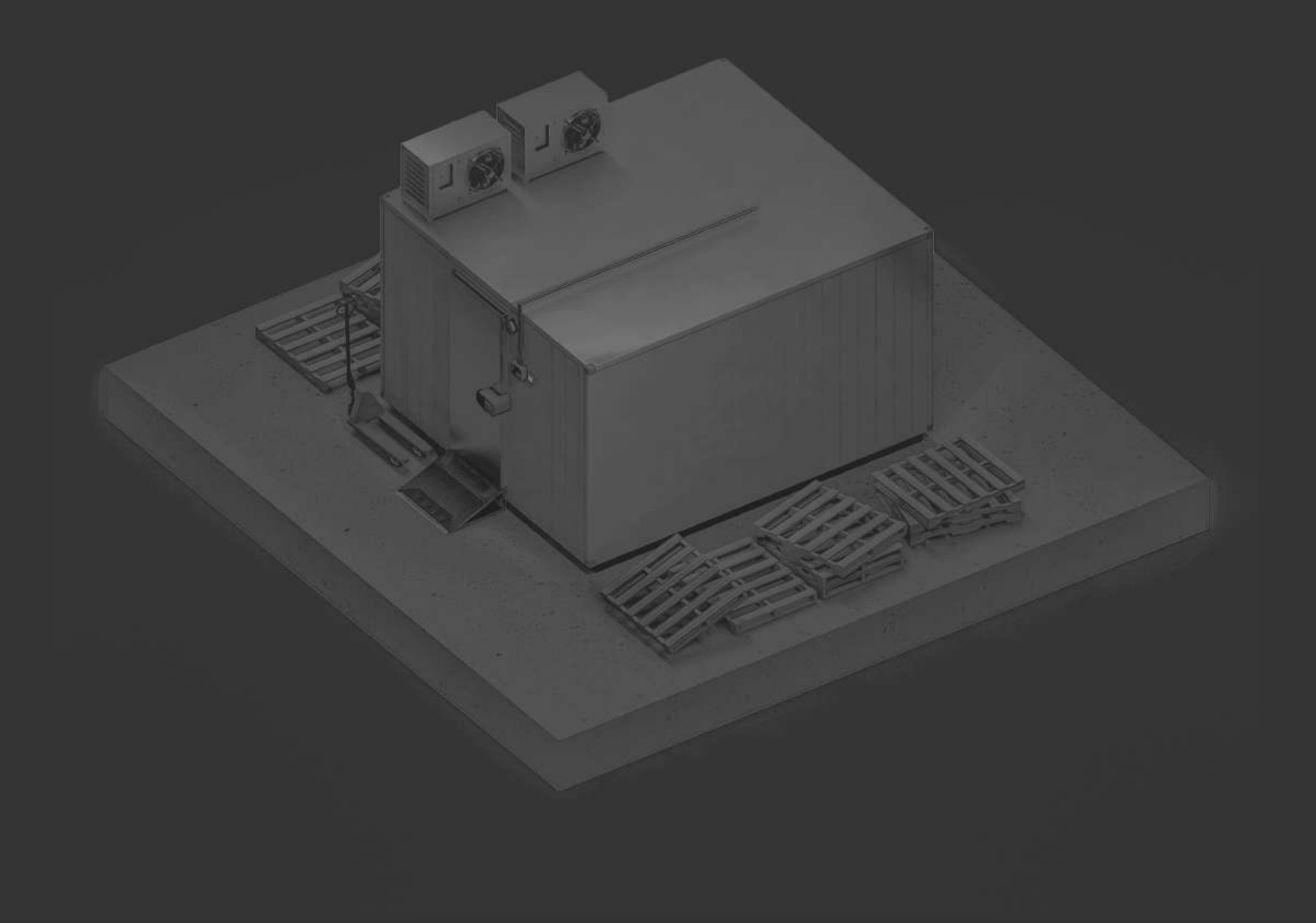

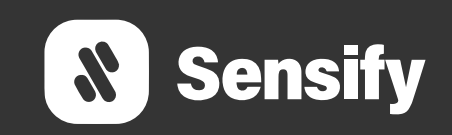

## **Monitor SM300WE v2 - Manual técnico 01**

Este manual estará orientado al técnico que instalará el dispositivo, el tambien cual configurará el dispositivo.

Además, este documento debe tener información para el usuario, como vincular el dispositivo en la plataforma, como ver en tiempo real los valores y conocer los posibles errores y sus soluciones.

### **1 - Conexiones**

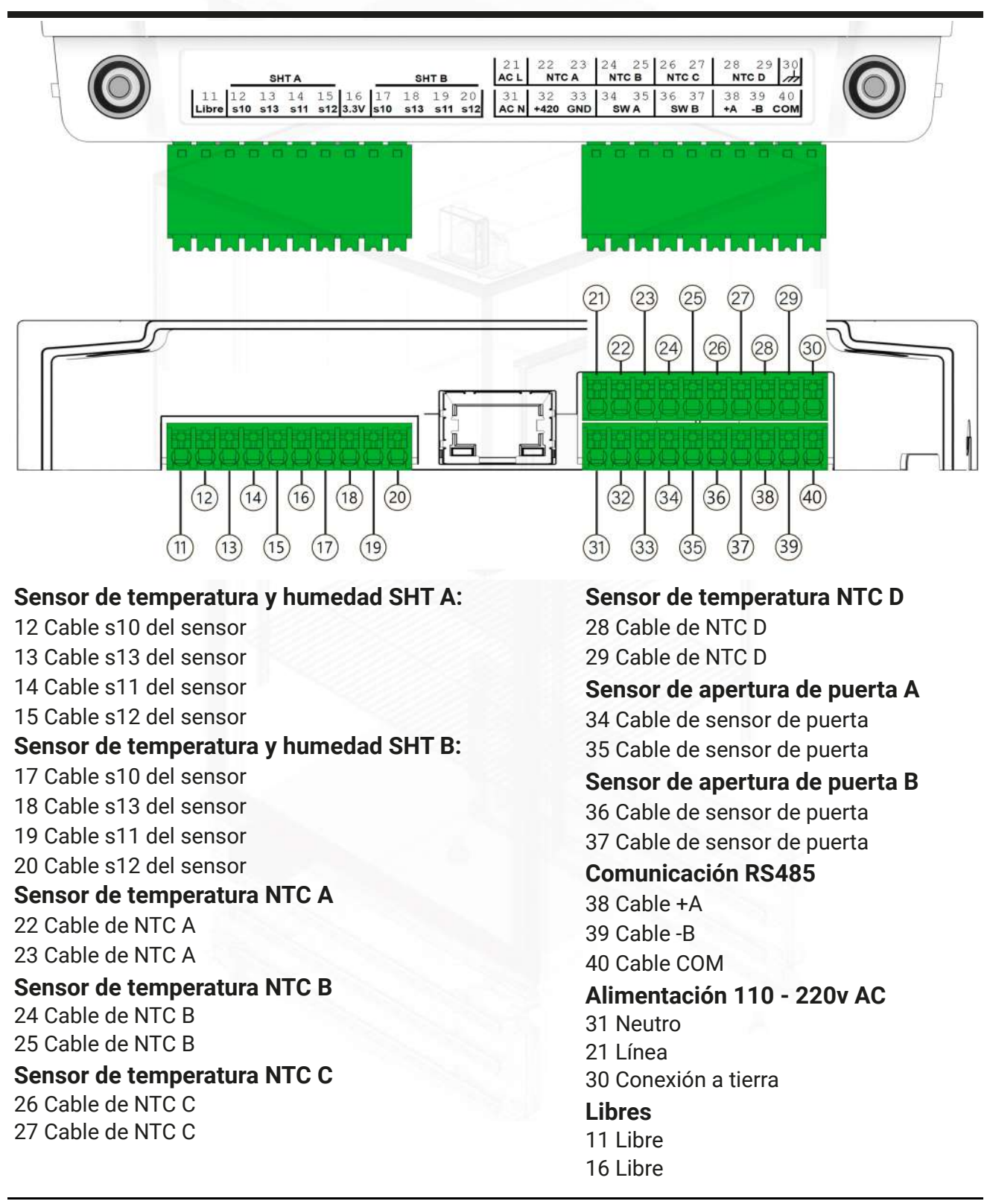

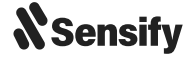

#### **Sensores de temperatura NTC**

Rango de medición: -150 a 120ºc Longitud máxima del cable: 10mts

**Sensores de temperatura y humedad SHT** Rango de medición: Humedad: 0 100 Temperatura: -40 125°c Longitud máxima del cableado: 10mts

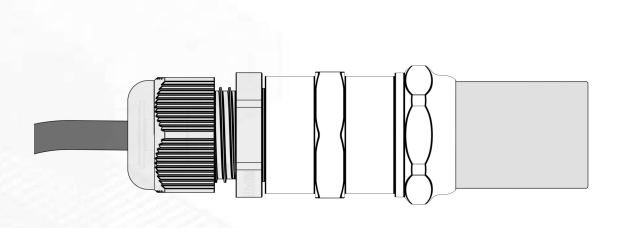

## **3 - Recomendaciones de instalación**

El dispositivo debe encontrarse próximo y en lo posible con línea directa con el punto de acceso wifi al que se conectará (sin objetos que se interpongan entre el dispositivo y el punto de acceso)

*Los sensores de humedad y temperatura deben colocarse apuntando hacia arriba dejando una curvatura de cable debajo de ellos evitando que la condensación de algún líquido gotee por el cable y llegue al sensor.*

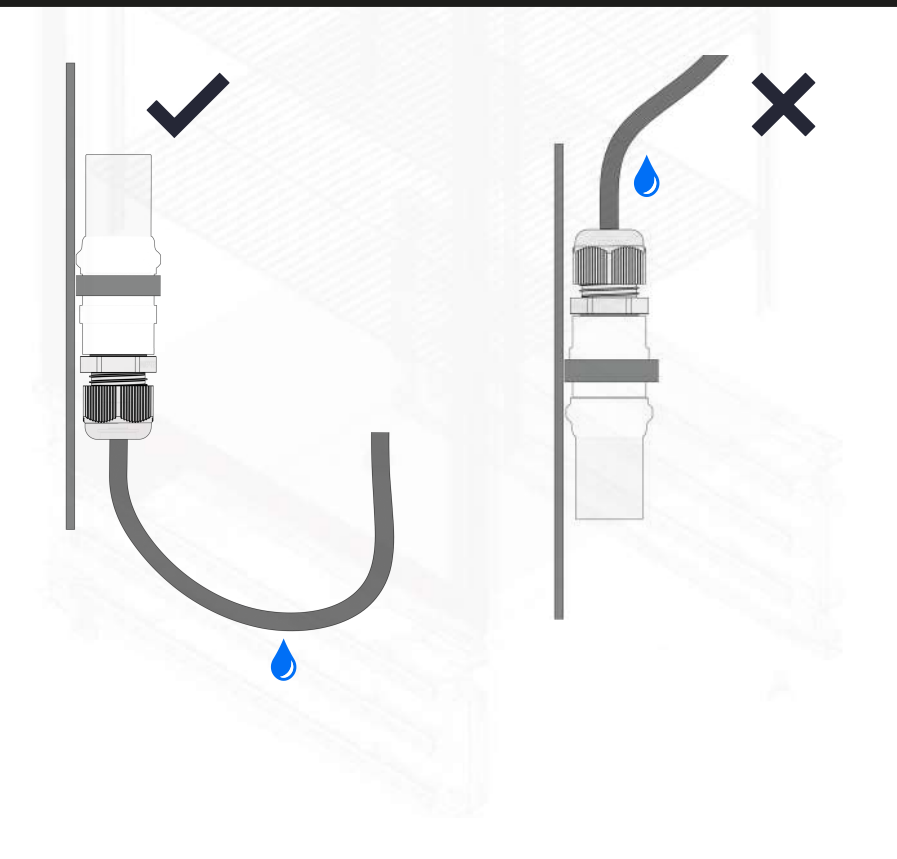

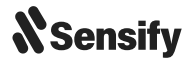

## **4 - Vinculación en la plataforma 03**

#### **1) Enchufar el equipo a la corriente eléctrica**

Luego deberá mantener presionado durante **10 segundos el botón AP** que se encuentra en el lateral derecho hasta que el indicador de WiFi parpadee constantemente indicando que el dispositivo entro en modo configuración.

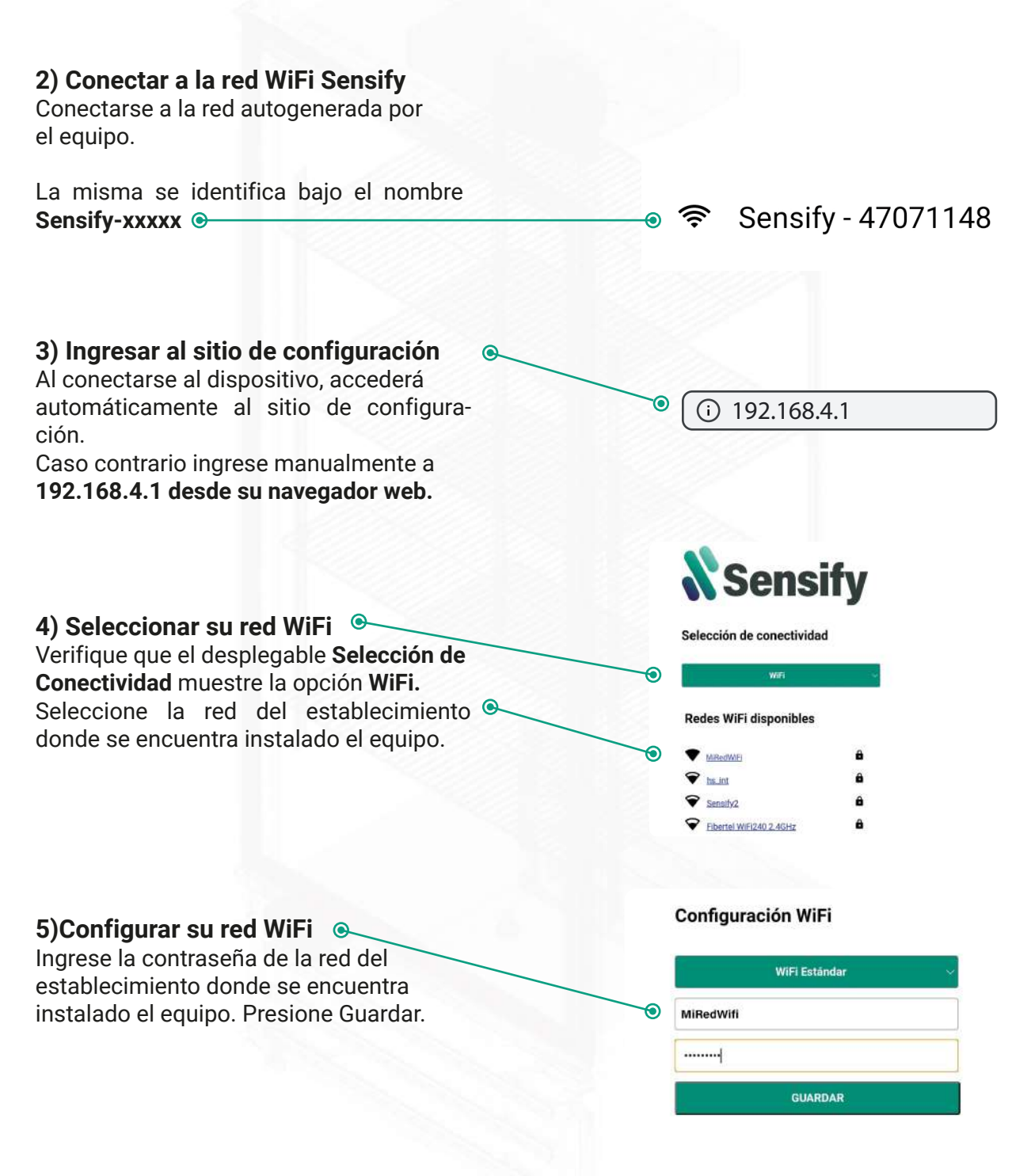

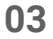

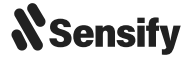

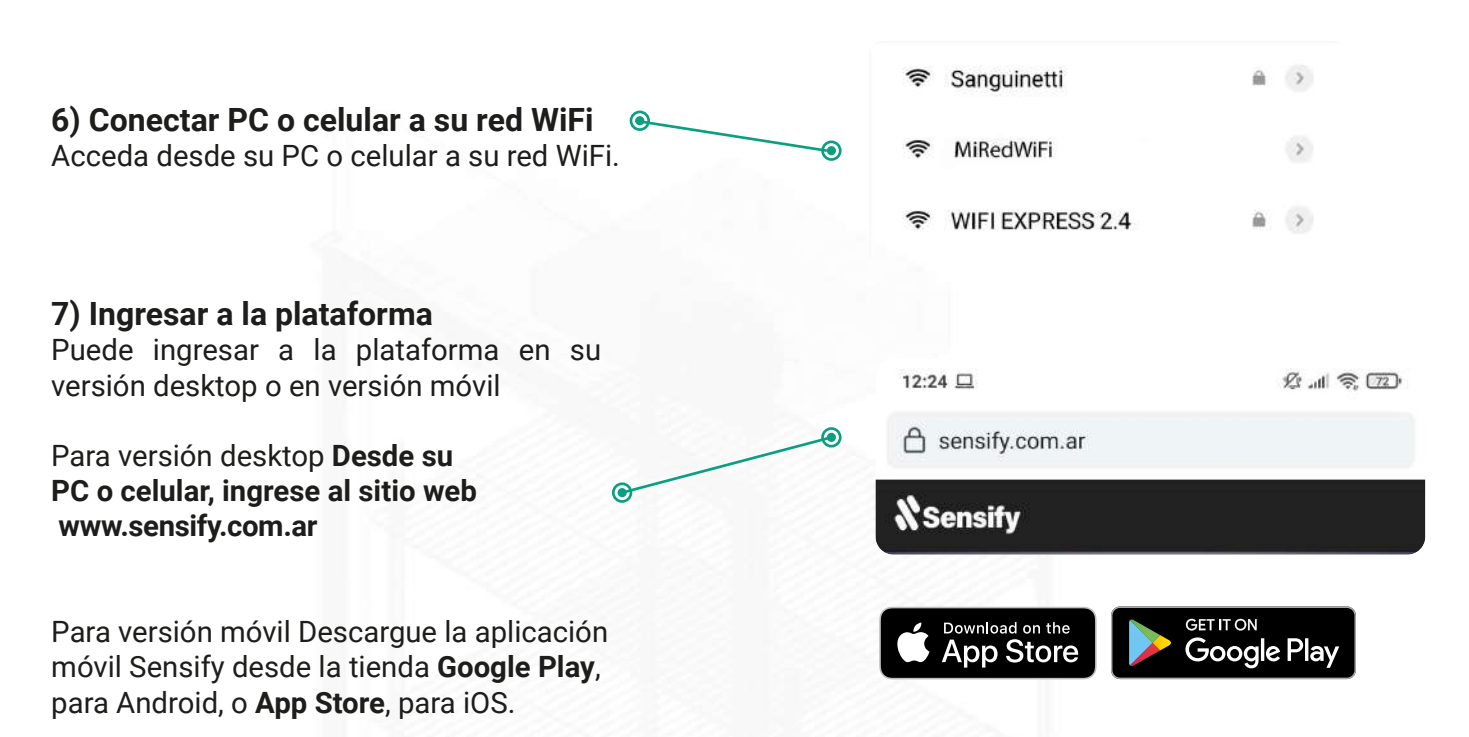

#### **8) Registrarse en la plataforma**

En caso de ser nuevo usuario, complete el formulario y regístrese. De lo contrario, inicie sesión.

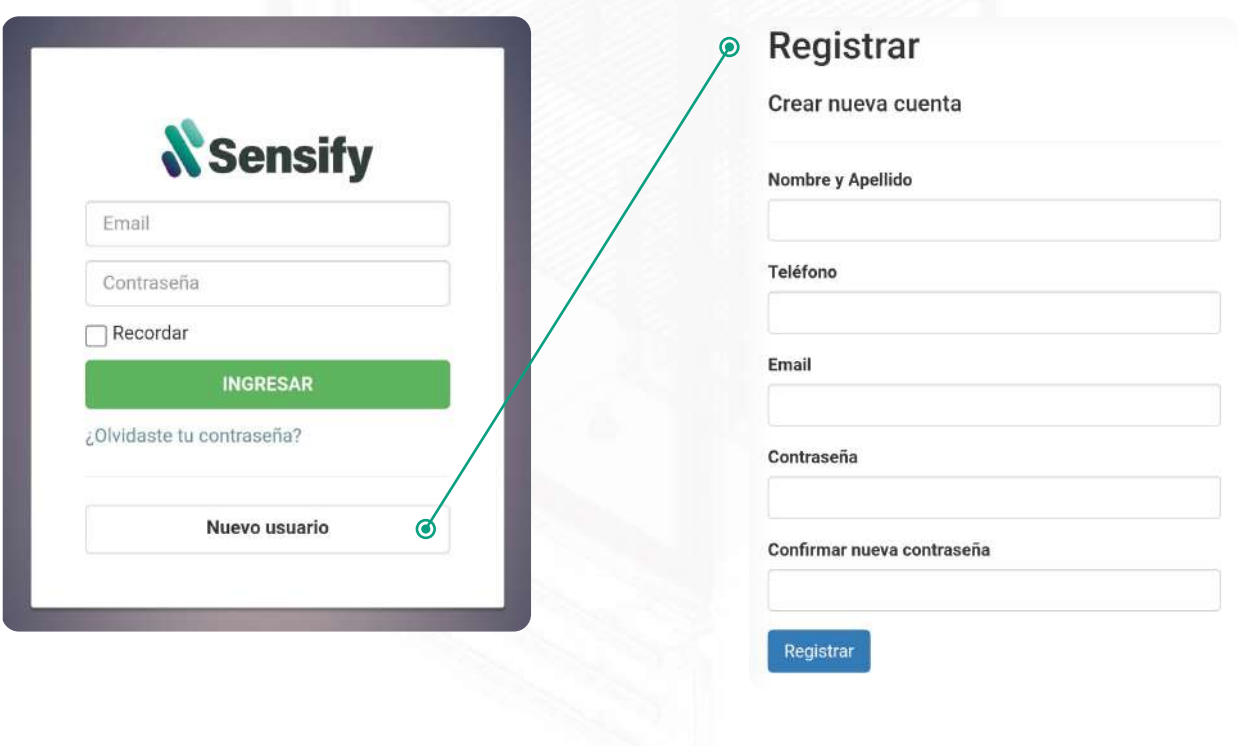

**4 - Vinculación en la plataforma 04**

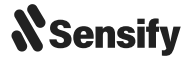

### **9) Vincular equipo a la plataforma**

Una vez logueado en la plataforma, escanee el código QR en la parte superior del equipo como también en la parte trasera del mismo y en la tapa de las borneras.

, con la cámara de su celular para asociar desde la web, o seleccionando el botón verde desde la app móvil.

También puede seleccionar la opción. Agregar nuevo dispositivo e ingresar el número de serie y pin impresos en la misma etiqueta.

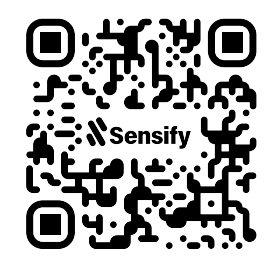

**N**Sensity

**SERIE** 012301230123 PIN 012301

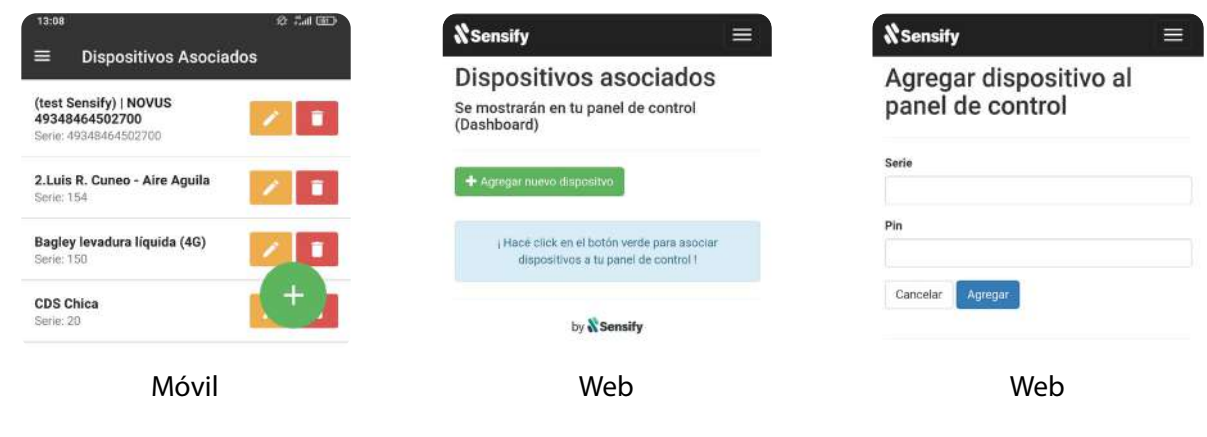

#### **10) ¡Listo! Monitoree su equipo**

Ya puede comenzar a monitorear su cámara

frigorífica con el dispositivo Sensify IOT WiFi SERIES 1000 desde la opción Tiempo Real, también conocido como Dashboard.

Recuerde que puede modificar el nombre del

equipo desde el botón Editar.

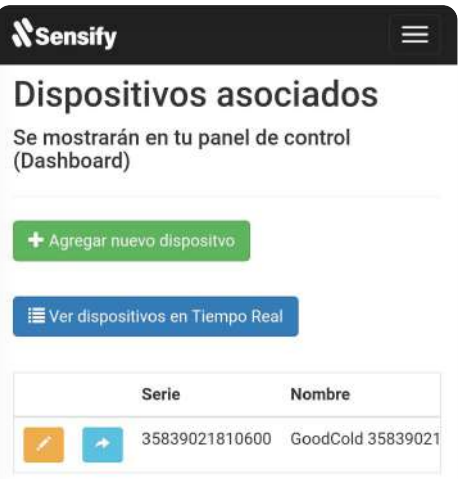

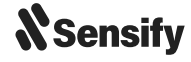

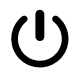

**Indica si el dispositivo está encendido**

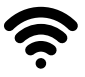

**Indica el estado de conexion a internet.**

- Encendido: El equipo se encuentra conectado a internet
- Parpadeando gradualmente: El equipo se encuentra actualizandose.
- Parpadeando con periodo 1 seg constante: El equipo se encuentra en modo Configuracion
- Parpadeando dos veces cada 2 seg: El equipo se encuentra intentando conectar a internet

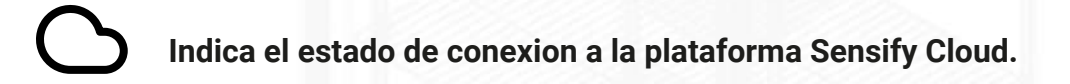

- Parpadeando gradualmente: El equipo se encuentra conectado y reportando a Sensify Cloud.

- Parpadeando dos veces cada 2 seg: El equipo se encuentra intentando conectar a Sensify Cloud

- Parpadeando con periodo 1 seg constante: El equipo fallo conectandose a Sensify Cloud. Preparandose para reintentar.

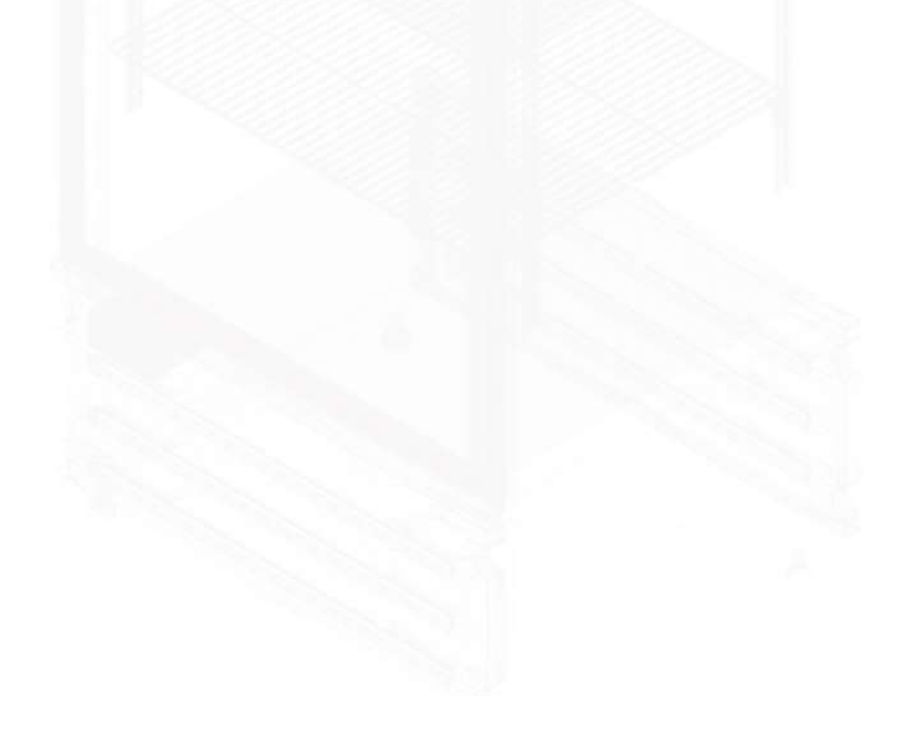

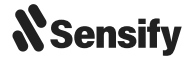